# **Hyperion® Analyzer**

Release 7.0

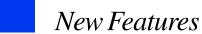

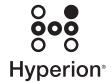

Copyright 1995–2004 Hyperion Solutions Corporation. All rights reserved.

U.S. Patent Numbers: 5,359,724 and 6,317,750.

Hyperion, Essbase, the Hyperion "H" logo, Hyperion Solutions, Essbase XTD, and Hyperion Analyzer are registered trademarks or trademarks of Hyperion Solutions Corporation.

#### Third-Party Acknowledgement

All other brand and product names are trademarks or registered trademarks of their respective holders.

No portion of this manual may be reproduced or transmitted in any form or by any means, electronic or mechanical, including photocopying, recording, or information storage and retrieval systems, for any purpose other than the purchaser's personal use, without the express written permission of Hyperion Solutions Corporation.

**Notice:** The information contained in this document is subject to change without notice. Hyperion Solutions Corporation shall not be liable for errors contained herein or consequential damages in connection with the furnishing, performance, or use of this material.

Hyperion Solutions Corporation 1344 Crossman Avenue Sunnyvale, CA 94089

Printed in the U.S.A.

## Contents

| Hyperion Analyzer Release 7.0 New Features      | 5  |
|-------------------------------------------------|----|
| Administration Tools New Features               | 5  |
| Improved External Authentication                | 5  |
| Hyperion Remote Authentication Module           | 5  |
| Analyzer.properties File                        | 6  |
| AnalyzerCredential.jsp                          | 6  |
| Hyperion Hub Configuration                      | 6  |
| Registering Hyperion Analyzer with Hyperion Hub | 6  |
| Hyperion Analyzer Configuration Test Servlet    | 7  |
| Java Web Client New Features                    | 7  |
| New Relational Database Connection Wizard       | 7  |
| Sharing Report Group Properties                 | 7  |
| Hyperion Financial Management Functionality     | 8  |
| Dependent Subscription Controls                 | 8  |
| Report Manager Startup User Preferences Option  | 8  |
| Hyperion Hub                                    | 8  |
| Redesigned Related Content                      | 9  |
| Completely Revised Help System                  | 10 |

Contents

# Hyperion Analyzer Release 7.0 New Features

#### **Administration Tools New Features**

Hyperion Analyzer Administration Tools has been enhanced with the following new features. For more information on all of these features, see the *Hyperion Analyzer 7.0 Administrator's Guide*.

#### **Improved External Authentication**

The Hyperion security platform is a framework that provides Hyperion applications with external authentication and single sign-on capabilities. It has been updated across most interoperable Hyperion tools and applications, including this release of Hyperion Analyzer.

#### **Hyperion Remote Authentication Module**

The Hyperion Remote Authentication Module, an optional component of the Hyperion security platform, is applicable to the following circumstances:

- Hyperion products are deployed in a UNIX environment with authentication occurring against a Windows domain.
- Hyperion products are deployed in a Windows environment, and users must log in to more than one Windows domain without changing the trust relationships.

You can obtain the Hyperion Remote Authentication Module from the Hyperion Download Center or from the Hyperion Hub CD.

#### **Analyzer.properties File**

The Analyzer.properties file contains variables controlling Hyperion Analyzer functionality. Administrators must modify the file to support of their specific implementations. There are several new parameters to support specific Hyperion Analyzer implementations.

#### AnalyzerCredential.jsp

You can generate time-limited login credentials that enable users to go directly to a Hyperion Analyzer Web Client, without sending unencrypted login information between the client and server.

To do this, pass a user ID and password to the AnalyzerCredential.jsp page. The AnalyzerCredential.jsp page generates time-limited credentials that can be used to authenticate the user to one of the following:

- The Java Web Client (Analyzer.jsp) UserCredential applet parameter
- The HTML Web Client (login.jsp) UserCredential query parameter (action=login).

The credential token is returned in encrypted form and expires by default in five minutes. Expiration and length of time can be controlled by parameters in the AnalyzerCredential.jsp file.

#### **Hyperion Hub Configuration**

You can now configure a Hyperion Hub server using the Administration Tools Client Edit Menu.

Hyperion Hub allows for the synchronization of business hierarchies, the storage and versioning of these hierarchies and the integration of data across Hyperion's Business Performance Management applications.

#### Registering Hyperion Analyzer with Hyperion Hub

The Directory Protocol dialog box enables you to register your Hyperion Analyzer implementation with Hyperion Hub.

Administrators must register Hyperion applications available to Hyperion Analyzer users through the Related Content feature. Hyperion Analyzer can be registered through both the Analyzer.properties file and the Hyperion Hub server, but external authentication is required to use Hyperion Hub.

#### **Hyperion Analyzer Configuration Test Servlet**

Use the Hyperion Analyzer Configuration Test Servlet to diagnose and resolve connectivity issues. To start the servlet, start a Web browser and replace "index.html" in the path to the Hyperion Analyzer launch page with "Config." The servlet displays links that centrally report environmental variables and Analyzer.properties file parameters, and test connectivity to the class factory, the Hyperion Analyzer repository, the external authentication configuration file, and the Essbase ADM driver.

#### **Java Web Client New Features**

Hyperion Analyzer Java Web Client has been enhanced with the following new features. For more information on all of these features, see the *Hyperion Analyzer* 7.0 Java Web Client User's Guide.

#### **New Relational Database Connection Wizard**

Both the Hyperion Analyzer Java Web Client and Administration Tools Client provide users with an easy-to-use graphical interface for defining a relational database connection. Users are prompted to specify a relational database type and login credentials, select a relational table, and define the properties of the database connection and cube.

#### **Sharing Report Group Properties**

Improved Report Group properties control the sharing and distribution of Hyperion Analyzer content more precisely.

- Read report group permissions enable user groups to open the report group.
- Update report group permissions enable user groups to open and edit the report group.
- Delete report group permissions enable user groups to open, edit and delete the contents of the report group.
- None report group permissions indicate that the user group has no permissions to list or access the report group or its content.

Only the owner of a report group can edit report group permissions using the Java Web Client. Administrators can edit report group permissions using Administration Tools.

#### **Hyperion Financial Management Functionality**

You can now right-click on a spreadsheet with a Hyperion Financial Management data source and drill up.

#### **Dependent Subscription Controls**

You can make subscription controls dependent on other controls sharing a data source. This enables you to create a chain of dependent subscription controls, where dimension member selections in a subscription control prompt the display of the selection's children in dependent controls. Multiple dependent controls can be created to reflect the depth of the dimension hierarchy.

Because checkbox subscription controls enable multiple member selection, they cannot be used by dependent subscription controls. You will also be warned when you attempt to delete a subscription control with dependent controls, as dependent controls will not function without the primary subscription control.

#### **Report Manager Startup User Preferences Option**

A Report Manager option has been added to Startup options of General User Preferences. This enables you to display the Report Manager dialog box whenever the Hyperion Analyzer Java Web Client is started.

#### **Hyperion Hub**

To share Hyperion Analyzer content with other Hyperion Analyzer environments, you can import and export Hyperion Analyzer Reports and Report Group definitions to a configured Hyperion Hub server.

Hyperion Hub allows for the synchronization of business hierarchies, the storage and versioning of these hierarchies and the integration of data across Hyperion's Business Performance Management applications.

#### **Redesigned Related Content**

You can use Hyperion Analyzer to create and retrieve related content definitions. Related content can include, but is not limited to, the following information:

- Linked reporting objects cell notes, URLs, and file attachments stored at specific Essbase intersections
- EIS drill-through content
- Hyperion Financial Management cell text and line item details stored at specific Hyperion Financial Management intersections
- Other Hyperion Analyzer reports displayed by either the Java Web Client or the HTML Web Client
- Hyperion Reports content displayed as HTML or pdf
- Hyperion Central Explorer content
- Hyperion Application Builder content

Hyperion Analyzer passes the context of the current report to Hyperion Application Builder, Hyperion Central Explorer and other Hyperion Analyzer reports. This enables the related content target to reflect the current point of view.

When passing context to Hyperion Reports, only dimensions in the current Hyperion Reports point of view are imported.

#### **Cell Ranges for Related Content Definitions**

You can apply related content definitions to the following cell ranges:

- All the cells in a row by dimension member
- All the cells in a column by dimension member
- Cells specified by a selection statement
- Specific cell intersections

When the Related Content dialog box is displayed, it will list all related content definitions for that intersection. Related content definitions defined for specific cell intersections are differentiated by *italicized text*.

### **Completely Revised Help System**

Over the last year the Hyperion Analyzer documentation set has been revised in both format and content. Hyperion Analyzer 7.0 debuts the new Administrator's Guide, Java Web Client User's Guide and HTML Web Client User's Guide. Content from these guides has been leveraged into new task-based online help systems for Administration Tools, Java Web Client and HTML Web Client.

There are also platform-specific Installation Guides for both Windows and UNIX operating systems.

All documentation deliverables can be accessed from the Hyperion Analyzer 7.0 Information Map, easily located from any Help menu.